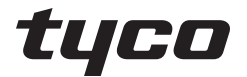

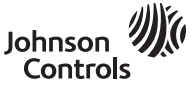

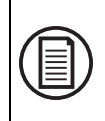

Aby pobrać pełne wersje instrukcji obsługi oraz zarejestrować produkt, należy odwiedzić stronę: www.dsc.com/m/29010527 lub zeskanować kod QR znajdujący się po prawej stronie.

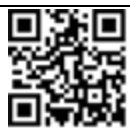

## **Instrukcja obsługi terminalu z ekranem dotykowym HS2TCHP E**

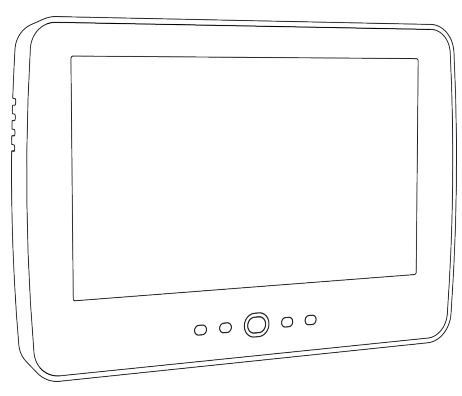

**OSTRZEŻENIE:** W niniejszym podręczniku podano informacje dotyczące ograniczeń zastosowania i funkcjonowania produktu oraz odpowiedzialności producenta. Należy uważnie przeczytać cały podręcznik.

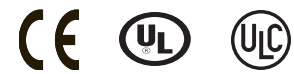

# **Zasady bezpieczeństwa**

Niniejszej instrukcji należy używać w połączeniu z instrukcją obsługi systemu PowerSeries Neo zgodnej centrali alarmowej: HS2016, HS2032, HS2064 (E), HS2128 (E) oraz z instrukcją obsługi systemu PowerSeries Pro zgodnej centrali alarmowej: HS3032, HS3128.

Należy zawsze sprawdzić, czy uzyskano najnowszą wersję instrukcji obsługi. Aktualną wersję tej instrukcji obsługi można uzyskać od dystrybutora.

**Ostrzeżenie:** Zapoznać się z treścią instrukcji obsługi i zachować ją na przyszłość. Przestrzegać wszystkich ostrzeżeń i wskazówek umieszczonych w tym dokumencie oraz/lub umieszczonych na urządzeniu.

### **Ważne zasady bezpieczeństwa**

Aby ograniczyć ryzyko pożaru, porażenia prądem i/lub spowodowania obrażeń ciała, należy przestrzegać następujących zasad:

- <sup>l</sup> Nie rozlewać żadnych płynów na sprzęt.
- Nie podejmować prób samodzielnych napraw urządzenia. Nie otwierać ani nie zdejmować obudowy, ponieważ może to narazić użytkownika na porażenie prądem elektrycznym lub inne niebezpieczeństwa. Serwisowanie należy zlecić osobom o odpowiednich kwalifikacjach. Nigdy nie otwierać urządzenia samodzielnie.
- <sup>l</sup> Nie dotykać urządzenia ani podłączonych do niego przewodów podczas burzy z wyładowaniami atmosferycznymi; istnieje ryzyko porażenia prądem.
- <sup>l</sup> Nie używać systemu alarmowego do zgłaszania wycieków gazu, jeżeli system znajduje się w pobliżu wycieku.

#### **Konserwacja okresowa oraz wyszukiwanie i usuwanie usterek**

Aby utrzymać panel sterowania z ekranem dotykowym HS2TCHP E w dobrym stanie, należy przestrzegać wszystkich instrukcji przedstawionych w tej instrukcji obsługi i/lub umieszczonych na produkcie.

## **Środki ostrożności**

Nie naciskać mocno powierzchni wyświetlacza ani jego bezpośredniego otoczenia, ponieważ może to spowodować różnicę odcieni kolorów.

## **Czyszczenie**

- <sup>l</sup> Jeżeli powierzchnia wyświetlacza jest zabrudzona, należy chuchnąć na jego powierzchnię, a następnie przetrzeć delikatnie miękką i suchą szmatką. Jeżeli wyświetlacz jest nadal brudny, należy zwilżyć szmatkę alkoholem izopropylowym.
- <sup>l</sup> Nie używać środków ściernych, wody, rozcieńczalników, rozpuszczalników ani rozpylanych środków czyszczących (środków nabłyszczających), rozpuszczalników zapachowych, ketonów itd., które mogą dostać się do wnętrza przez otwory panelu sterowania z ekranem dotykowym HS2TCHP E i spowodować jego uszkodzenie.

## **Rozwiązywanie problemów**

Czasami mogą występować usterki systemu. W takim przypadku na centrali alarmowej wyświetlany jest komunikat o błędzie. Po wyświetleniu komunikatu o błędzie należy zapoznać się z poniższą listą. Aby uzyskać dodatkową pomoc, należy skontaktować się z dystrybutorem.

**Ostrzeżenie:** Ten panel sterowania z ekranem dotykowym HS2TCHP E powinien być instalowany i obsługiwany w środowisku o maksymalnie 2. stopniu zanieczyszczenia i możliwości występowania przepięć kategorii II, w miejscach niezagrożonych wybuchem, wewnątrz budynków. Powinien być montowany, serwisowany i/lub naprawiany tylko przez wykwalifikowanych techników [wykwalifikowany technik to osoba, która przeszła odpowiednie szkolenie techniczne i dysponuje doświadczeniem, pozwalającym na poznanie zagrożeń występujących podczas wykonywania pracy tego typu oraz na przedsięwzięcie kroków, dzięki którym możliwe będzie zminimalizowanie ryzyka własnego i innych osób]. Urządzenie nie zawiera części, które mogą być wymieniane przez użytkownika końcowego.

**Ostrzeżenie:** Nigdy nie blokować dostępu do centrali alarmowej, do której podłączone jest urządzenie. Niniejsze informacje na temat bezpieczeństwa nie ograniczają prawa użytkownika do skontaktowania się z dystrybutorem i/lub producentem w celu uzyskania bliższych wyjaśnień i/lub odpowiedzi na nurtujące go pytania.

# **Skrócona instrukcja obsługi**

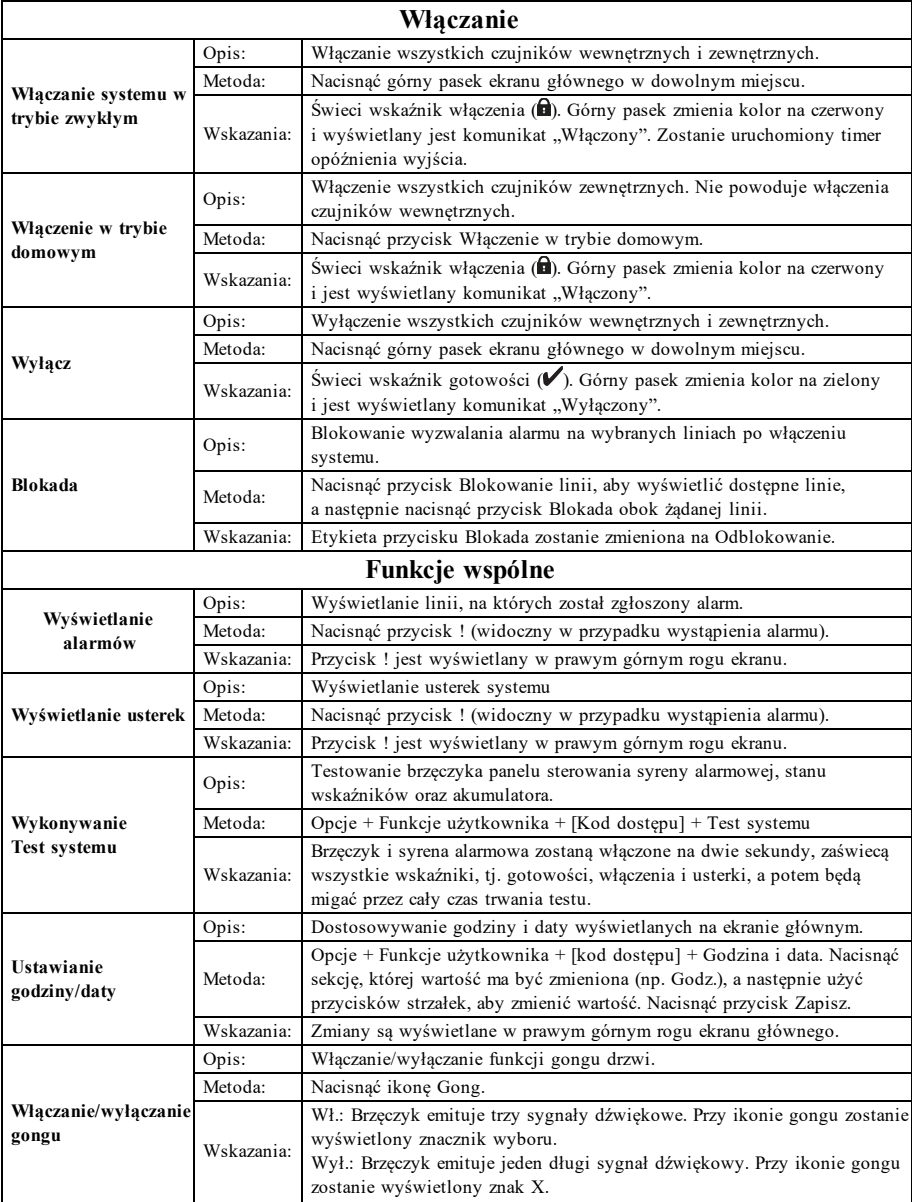

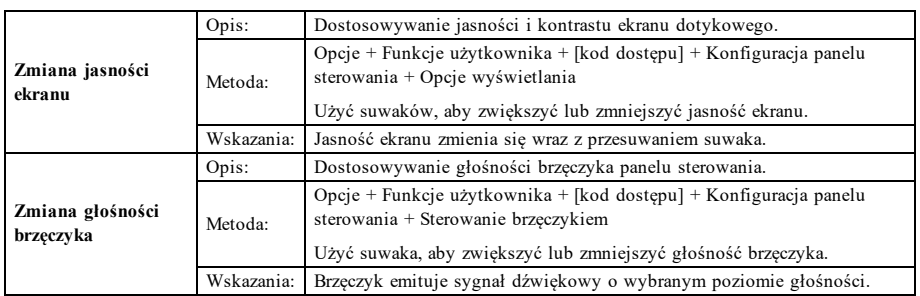

# **Wprowadzenie**

#### **Rysunek 1 — Przyciski sterujące i wskaźniki**

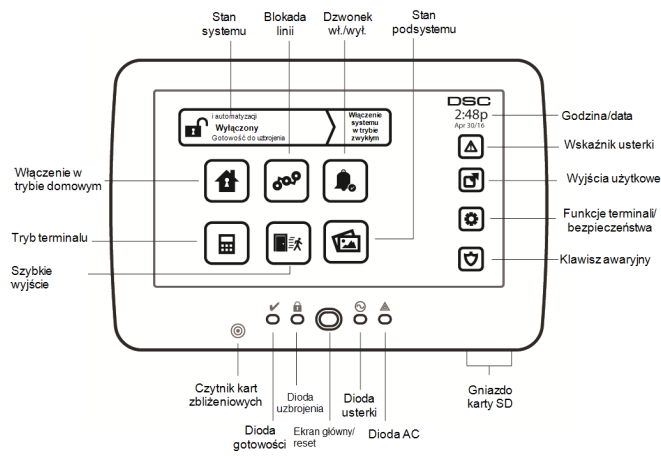

Terminal z ekranem dotykowym HS2TCHP E jest wyposażony w dotykowy, kolorowy ekran LCD. Można go używać do obsługi dowolnej centrali alarmowej PowerSeries Neo. Ze względu na niestandardowe wymagania poszczególnych instalacji niektóre funkcje przedstawione w tej instrukcji mogą działać inaczej niż opisano. Więcej informacji o konkretnej instalacji można znaleźć w instrukcjach montera, a ogólne informacje o systemie alarmowym można znaleźć w jego instrukcji obsługi.

### **Testowanie**

Aby zapewnić prawidłowe działanie systemu, należy przeprowadzać test raz w tygodniu. Więcej informacji można znaleźć w rozdziale "Testowanie systemu" w tej instrukcji obsługi. Jeżeli system nie działa prawidłowo, należy wezwać serwis firmy, która go montowała.

## **Monitorowanie**

System umożliwia przesyłanie alarmów, kodów usterek i informacji alarmowych do stacji centralnej. W razie przypadkowego wyzwolenia alarmu należy niezwłocznie zadzwonić do stacji centralnej, aby zapobiec niepotrzebnej interwencji jej pracowników lub wezwaniu służb.

## **Korzystanie z systemu**

W tym rozdziale przedstawiono dodatkowe informacje o sposobach użytkowania systemu alarmowego.

## **Wyemitowanie sygnału alarmowego**

System umożliwia emitowanie trzech różnych sygnałów alarmowych:

- Sygnał dźwiękowy czasowy/pulsujący = alarm pożarowy
- $\bullet$  Cztery sygnały dźwiękowe, pauza pięciosekundowa, cztery sygnały dźwiękowe = alarm tlenku węgla
- $\bullet$  Ciągły sygnał dźwiękowy = alarm włamaniowy

**Uwaga:** Priorytet sygnałów dźwiękowych jest następujący: alarm pożarowy, alarm tlenku węgla i alarm medyczny, a na koniec alarm włamaniowy.

**Uwaga:** Alarm medyczny jest cichy. Powoduje tylko przesłanie informacji o alarmie do stacji monitorującej.

### **Ciągły sygnał dźwiękowy alarmu włamaniowego**

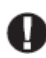

W razie wątpliwości dotyczących źródła alarmu należy zachować ostrożność. Jeżeli alarm został wyzwolony przypadkowo, należy wprowadzić kod dostępu w celu jego wyciszenia. Należy

zadzwonić do stacji centralnej, aby zapobiec wysłaniu służb.

#### **Jeśli alarm włamaniowy został uruchomiony przez przypadek**

1. Wprowadzić kod dostępu, aby wyciszyć alarm. Jeżeli kod zostanie wprowadzony w ciągu 30 sekund (lub zaprogramowanej wartości opóźnienia transmisji alarmu), transmisja alarmu do stacji monitorującej zostanie anulowana.

2. Należy zadzwonić do stacji centralnej, aby zapobiec wysłaniu służb.

### **Sygnał dźwiękowy pulsujący alarmu pożarowego**

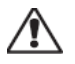

Należy natychmiast podjąć działania zgodnie z przyjętym planem ewakuacji!

Jeżeli alarm pożarowy został wyzwolony przypadkowo (np. przypalone tosty, para w łazience itd.), należy wprowadzić kod dostępu, aby wyciszyć alarm. Należy zadzwonić do stacji centralnej, aby zapobiec wysłaniu służb. Skontaktować się z firmą obsługującą alarmy, aby upewnić się, czy system jest wyposażony w funkcję wykrywania pożarów. Więcej informacji o resetowaniu czujników można znaleźć w rozdziale Resetowanie czujników.

### **Bezprzewodowy alarm tlenku węgla**

Włączenie alarmu tlenku węgla wskazuje obecność tlenku węgla (CO), który może spowodować śmierć. Po uruchomieniu alarmu czerwona kontrolka czujnika tlenku węgla miga szybko, a brzęczyk emituje dźwięki w powtarzalnej sekwencji: 4 krótkie sygnały dźwiękowe, przerwa 5 sekund, 4 krótkie sygnały dźwiękowe. Równocześnie ta sama sekwencja sygnałów dźwiękowych jest emitowana przez centralę alarmową. Dźwiękowe i wizualne wskazanie alarmu tlenku węgla (CO) są również emitowane przez panel sterowania.

#### Wyemitowanie sygnału alarmowego:

- 1. Nacisnąć przycisk wyciszenia.
- 2. Wezwać służby ratownicze lub straż pożarną.
- 3. Natychmiast udać się na zewnątrz lub otworzyć drzwi/okna.

**Ostrzeżenie:** Należy dokładnie zapoznać się z treścią Podręcznika montażu / obsługi alarmu tlenku węgla, aby określić czynności niezbędne do zapewnienia bezpieczeństwa oraz sprawdzania, czy sprzęt działa prawidłowo. Czynności wymienione w instrukcji należy wdrożyć w planie ewakuacyjnym.

# **Problemy**

Po wykryciu usterki zaświeci się wskaźnik usterki ( $\bigwedge$ ) lub systemu, a panel sterowania będzie emitować dźwięki co 10 sekund. Nacisnąć przycisk ( $\bigwedge$ ), aby wyciszyć dźwięk. Nacisnąć przycisk ( $\bigtriangleup$ ), aby wyświetlić usterkę. Wskaźnik usterki  $(\sqrt{\ }$ ) lub systemu będzie migać. Zostanie wyświetlony odpowiedni komunikat o usterce.

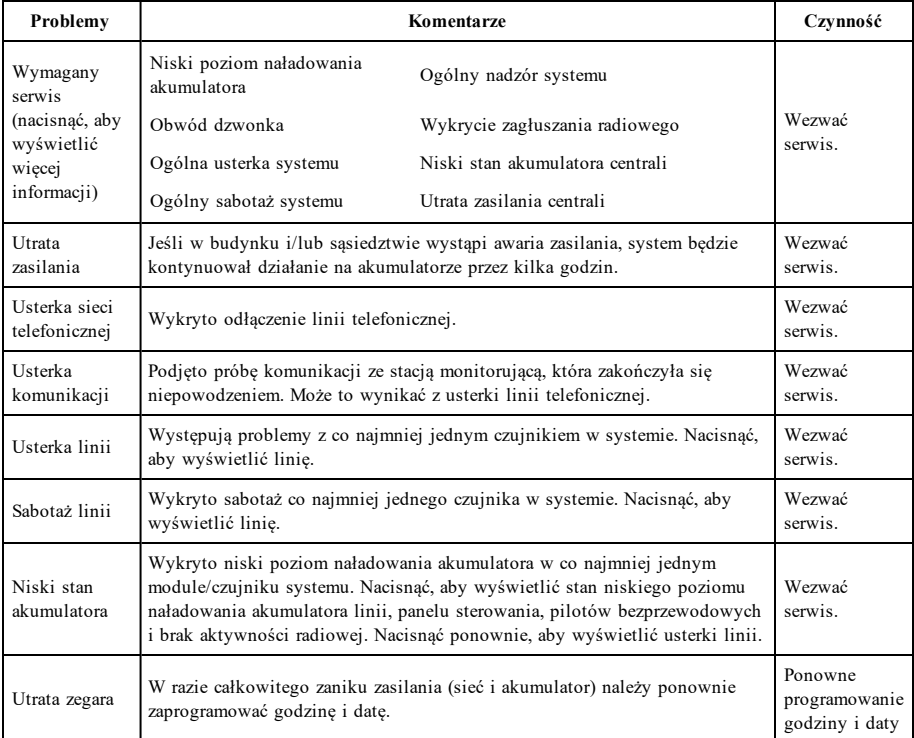

# **Funkcje dodatkowe**

## **Zdjęcia**

Możliwe jest tworzenie pokazu slajdów wyświetlanego na panelu sterowania. Zdjęcia można dodawać, używając karty SD (32 x 24 x 2,1 mm; brak w zestawie). Więcej informacji można znaleźć w instrukcji obsługi.

## **Szybkie wyjście**

Jeżeli system jest włączony i zachodzi potrzeba wyjścia z budynku, można użyć funkcji szybkiego wyjścia, aby uniknąć konieczności wyłączenia i ponownego włączenia systemu. Aby włączyć tę funkcję, należy dotknąć ikony Szybkie wyjście. Użytkownik ma dwie minuty na opuszczenie nieruchomości przez drzwi wyjściowe. Jeżeli drzwi zostaną zamknięte ponownie, pozostały czas wyjścia zostanie anulowany.

### **Programowanie godziny i daty**

Dotknąć pozycji Opcje. Wybrać pozycję Funkcje użytkownika, wprowadzić [Kod główny], a następnie wybrać pozycję Godzina i data. Dotknąć sekcji, której ustawienia mają być zmienione, a następnie użyć strzałek w górę/w dół, aby zmienić godzinę lub datę. Po zakończeniu wprowadzania zmian należy nacisnąć przycisk Zapisz.

### **Tryb panelu sterowania**

Ta opcja umożliwia korzystanie z panelu sterowania z ekranem dotykowym HS2TCHP E w funkcji tradycyjnego panelu sterowania DSC.

## **Gong drzwi (włączanie/wyłączanie)**

Na panelu sterowania wskazywany jest bieżący stan funkcji Gong drzwi (włączona lub wyłączona). Aby zmienić ustawienie funkcji, należy dotknąć ikony "Gong". Trzy sygnały dźwiękowe wskazują, że gong jest włączony. Jeden długi sygnał dźwiękowy wskazuje, że gong jest wyłączony.

**Uwaga:** Funkcji Gong drzwi należy używać tylko w trybie Wyłączony.

## **Blokowanie linii**

Ekran umożliwia przeglądanie stanu linii w systemie.

#### **Wskaźnik stanu linii**

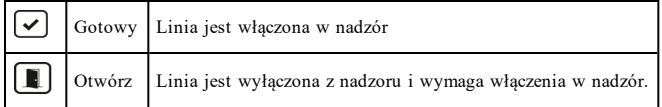

# **Menu Opcje**

Naciskając pozycję Opcje po prawej stronie ekranu głównego, można uzyskać dostęp do następujących funkcji. Więcej informacji można znaleźć w instrukcji obsługi urządzenia HS2TCHP E.

- Kody dostępu
- Menu montera
- Funkcje użytkownika
- Włączenie/wyłączenie dźwięku
- Stan podsystemu
- **.** Tryb panelu sterowania

# **Kody dostępu**

Więcej informacji można znaleźć w instrukcji obsługi urządzenia HS2TCHP E.

# **Funkcje użytkownika**

Dostęp do następujących funkcji użytkownika można uzyskać, naciskając pozycje Opcje + Funkcje użytkownika + [kod dostępu]. Więcej informacji można znaleźć w instrukcji obsługi urządzenia HS2TCHP E.

### **Konfiguracja panelu sterowania**

Możliwe jest konfigurowanie następujących opcji:

**Opcje wyświetlania:** umożliwia ustawianie jasności i czasu wyłączenia ekranu dotykowego, a także opcji wygaszacza ekranu.

**Regulacja brzęczyka:** umożliwia ustawianie głośności sygnału dźwiękowego ekranu dotykowego. Uwaga: w przypadku konieczności spełnienia wymogów normy SIA CP-01 nie wolno ustawiać minimalnej wartości głośności brzęczyka.

**Uwaga:** W przypadku instalacji z atestem UL/ULC nie wolno zmieniać domyślnego poziomu głośności brzęczyka.

**Ramka obrazu:** umożliwia wybór zdjęć, które będą wyświetlane na pokazie slajdów.

**Kalibracja:** umożliwia kalibrację ekranu dotykowego.

**Tryb zegara:** umożliwia wyświetlenie zegara cyfrowego.

**Tryb czyszczenia:** umożliwia czyszczenie ekranu dotykowego bez aktywacji funkcji dotykowej, tj. włączania lub wyłączania żadnych funkcji. Ekran jest przełączany w ten tryb na 30 sekund, a potem z powrotem wyświetlany jest ekran Konfiguracja panelu sterowania.

**Ekran główny:** można wybrać jeden z dwóch widoków: Klasyczny (przyciski kwadratowe) i Nowoczesny (przyciski zaokrąglone).

# **Włączenie/wyłączenie dźwięku**

**Funkcja gongu:** umożliwia włączenie/wyłączenie gongu drzwi. W tym celu należy dotknąć ikony "Gong". Trzy sygnały dźwiękowe wskazują, że gong jest włączony. Jeden długi sygnał dźwiękowy wskazuje, że gong jest wyłączony.

# **Stan podsystemu**

Aby wyświetlić stan podsystemu, należy nacisnąć pozycje Opcje, Funkcje użytkownika, a potem Stan podsystemu. Na panelu sterowania są wyświetlane podstawowe informacje o maksymalnie ośmiu podsystemach w zależności od konfiguracji systemu. Prezentowany jest każdy podsystem wraz z jego bieżącym stanem.

# **Tryb panelu sterowania**

Ta opcja umożliwia korzystanie z panelu sterowania z ekranem dotykowym HS2TCHP E w funkcji tradycyjnego panelu sterowania DSC.

# **Klawisze alarmowe**

Po naciśnięciu przycisku alarmowego wyświetlany jest nowy ekran z następującymi pozycjami:

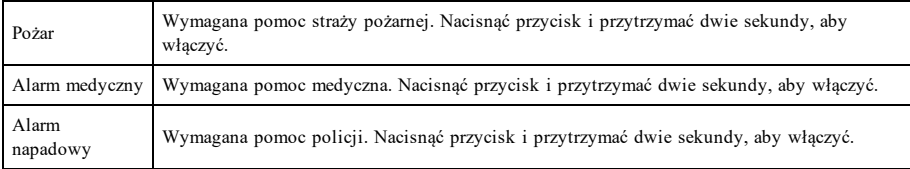

**Ważne:** Przyciski alarmu medycznego i napadowego są domyślnie włączone. Przycisk alarmu pożarowego nie działa, jeżeli nie jest zaprogramowany przez montera. Należy skontaktować się z monterem, aby upewnić się, czy przyciski alarmu pożarowego, medycznego i napadowego są włączone.

# **Testowanie systemu**

**Uwaga:** Jeżeli planowane jest przeprowadzenie testu systemu, należy zadzwonić do stacji monitorującej, aby poinformować ją o rozpoczęciu i zakończeniu testu.

## **Testowanie brzęczyka panelu sterowania i syreny alarmowej**

W trakcie testu systemu jest przeprowadzane dwusekundowe sprawdzenie brzęczyka panelu sterowania i dzwonka lub syreny, a także test wskaźników stanu i akumulatora.

1. Nacisnąć pozycje Opcje, Funkcje użytkownika [Kod główny], a następnie Test systemu. Zostaną wykonane następujące czynności:

- Na 2 sekundy zostaną aktywowane wszystkie brzęczyki panelu sterowania, dzwonki lub syreny. Zaświecą się wszystkie kontrolki panelu sterowania.

- Przez cały czas trwania testu będą migać wskaźniki gotowości, włączenia i usterki.
- 2. Aby zamknąć menu funkcji, należy nacisnąć przycisk [#].

## **Testowanie całego systemu**

Wszystkie czujniki dymu w tej instalacji powinny być testowane przez montera czujników dymu lub sprzedawcę przynajmniej raz w roku w celu upewnienia się, że działają prawidłowo.

**Uwaga:** Jeżeli system nie działa prawidłowo, należy natychmiast wezwać serwis z firmy, która go zamontowała.

- 1. Przed przystąpieniem do testowania należy upewnić się, że system jest wyłączony i wskaźnik gotowości świeci się.
- 2. Zamknąć wszystkie linie, aby wrócić do stanu gotowości.
- 3. Wykonać test systemu, postępując zgodnie z opisem w rozdziale "Testowanie brzęczyka panelu sterowania i syreny".
- 4. Aby przetestować linie, należy włączać kolejno poszczególne czujniki (np. otworzyć każde drzwi/okno lub wejść w zasięg czujników ruchu).

Po aktywacji każdej linii (detektora) na panelu sterowania HS2TCHP E zostanie wyświetlony następujący komunikat: "Gotowy do wymuszenia", "Niegotowy". Aby wyświetlić otwarte linie, należy użyć przycisku stanu linii. Komunikat przestanie być wyświetlany, gdy linie zostaną zamknięte.

**Uwaga:** Niektóre funkcje opisane powyżej działają dopiero po ich włączeniu przez montera. Aby uzyskać informacje o funkcjach działających w systemie, należy skontaktować się z monterem.

# **Tryb testu instalacji**

Monter może zainicjować tryb testu instalacji w systemie. W trybie testu instalacji wskaźniki gotowości, włączenia i usterki będą migać, wskazując aktywność testu. W przypadku automatycznego przerwania trybu testu instalacji zostanie wyemitowane dźwiękowe ostrzeżenie (pięć sygnałów co 10 sekund) na pięć minut przed zakończeniem testu.

# **Umowa licencyjna**

WAŻNE — PRZECZYTAĆ UWAŻNIE: Oprogramowanie firmy DSC, nabywane wraz z innymi produktami i akcesoriami lub osobno, jest chronione prawem autorskim oraz objęte poniższymi warunkami umowy licencyjnej.

- Niniejsza Umowa licencyjna (EULA) jest dokumentem zawartym pomiędzy nabywcą (firmą, osobą fizyczną lub instytucją, która dokonała zakupu oprogramowania i powiązanego urządzenia) a firmą Digital Security Controls (DSC) (należącą do Tyco Safety Products Canada Ltd.), producentem zintegrowanych systemów zabezpieczeń i twórcą oprogramowania oraz powiązanych produktów i akcesoriów ("URZĄDZENIA").

- Jeżeli oprogramowanie DSC ("OPROGRAMOWANIE") powinno być dołączone do URZĄDZENIA, a NIE jest dołączone do nowego URZĄDZENIA, używanie, kopiowanie lub instalowanie takiego OPROGRAMOWANIA jest zabronione. Jako OPROGRAMOWANIE sprzedawane jest oprogramowanie komputerowe, któremu mogą towarzyszyć powiązane z nim nośniki, materiały drukowane i dokumentacja elektroniczna lub dostępna online.

- Na wszelkie dodatkowe oprogramowanie dostarczane wraz z OPROGRAMOWANIEM, objęte oddzielną umową licencyjną użytkownika końcowego, udzielana jest Użytkownikowi licencja, której warunki określono w odpowiedniej umowie licencyjnej.

- Instalując, kopiując, pobierając lub przechowując OPROGRAMOWANIE, uzyskując dostęp do OPROGRAMOWANIA lub wykorzystując OPROGRAMOWANIE w inny sposób, Użytkownik bezwarunkowo akceptuje warunki umowy EULA, nawet jeżeli umowa EULA stanowi modyfikację wcześniejszej umowy. Jeżeli Użytkownik nie akceptuje warunków umowy EULA, firma DSC nie udzieli Użytkownikowi licencji na Oprogramowanie, dlatego Użytkownik nie będzie uprawniony do korzystania z Oprogramowania.

#### LICENCJA NA OPROGRAMOWANIE

LICENCJA NA OPROGRAMOWANIE — Niniejsze OPROGRAMOWANIE jest chronione prawami autorskimi i międzynarodowymi umowami o ochronie praw autorskich, a także innymi prawami i umowami o ochronie własności intelektualnej. OPROGRAMOWANIE jest udostępniane na zasadach licencji, a nie sprzedaży.

#### 1. UDZIELENIE LICENCJI — Na mocy niniejszej Umowy Licencyjnej przyznaje się Użytkownikowi następujące prawa:

(a) Instalacja i użytkowanie oprogramowania — Każda nabyta licencja udziela Użytkownikowi prawa do jednej zainstalowanej kopii OPROGRAMOWANIA.

(b) Przechowywanie/Użytkowanie w sieci — OPROGRAMOWANIA nie można instalować, udostępniać, wyświetlać, uruchamiać, współużytkować ani użytkować jednocześnie na różnych komputerach, w tym na stacjach roboczych, terminalach ani innych urządzeniach elektronicznych ("Urządzeniach"). Oznacza to, że jeśli Użytkownik posiada więcej niż jedną stację roboczą, musi nabyć licencję dla każdej stacji roboczej, na której OPROGRAMOWANIE będzie używane.

(c) Kopia zapasowa — Użytkownik może tworzyć kopie zapasowe OPROGRAMOWANIA, jednak nie więcej niż jedną kopię zapasową w danej chwili na jedną zainstalowaną licencję. Użytkownik jest uprawniony do tworzenia kopii zapasowych wyłącznie do celów archiwizacyjnych. Użytkownik nie ma prawa tworzyć kopii OPROGRAMOWANIA, w tym drukowanych materiałów dostarczonych z OPROGRAMOWANIEM, inaczej niż w sposób jawnie dozwolony w tej umowie EULA.

#### 2. INNE PRAWA I OGRANICZENIA

(a) Ograniczenie odtwarzania, dekompilacji i dezasemblacji kodu źródłowego — Odtwarzanie, dekompilacja i dezasemblacja OPROGRAMOWANIA jest zabroniona, z wyjątkiem sytuacji, gdy niezależnie od niniejszego ograniczenia działania takie są dozwolone przez prawo właściwe i tylko w zakresie takiego zezwolenia. Użytkownik nie jest uprawniony do modyfikacji OPROGRAMOWANIA bez uprzedniego uzyskania pisemnego zezwolenia od firmy DSC. Użytkownik nie jest uprawniony do usuwania informacji, oznaczeń ani etykiet z OPROGRAMOWANIA. Użytkownik jest zobowiązany do podjęcia uzasadnionych kroków w celu zapewnienia zgodności z warunkami umowy EULA.

(b) Rozdzielanie komponentów — Na Oprogramowanie jest udzielana licencja jako na pojedynczy produkt. Komponentów składowych oprogramowania nie można rozdzielać i używać z więcej niż jedną jednostką sprzętową.

(c) Jeden ZINTEGROWANY PRODUKT — Jeżeli Użytkownik nabył OPROGRAMOWANIE razem ze SPRZĘTEM, wówczas udzielona licencja obejmuje OPROGRAMOWANIE i SPRZĘT jako jeden zintegrowany produkt. W takim przypadku OPROGRAMOWANIA można używać wyłącznie razem z URZĄDZENIEM zgodnie z umową EULA.

(d) Wynajem — Użytkownik nie ma prawa wynajmować, wypożyczać lub odstępować OPROGRAMOWANIA. Użytkownik nie ma prawa udostępniać oprogramowania stronom trzecim ani publikować go na serwerze lub w witrynie internetowej.

(e) Przeniesienie oprogramowania — Użytkownik może przenieść wszystkie prawa wynikające z niniejszej umowy EULA wyłącznie na zasadzie trwałej sprzedaży lub przekazania SPRZĘTU, pod warunkiem, że Użytkownik nie zachowa żadnych kopii, przekaże całość OPROGRAMOWANIA (w tym wszystkie komponenty składowe, nośniki i materiały drukowane, wszelkie aktualizacje oraz tę umowę EULA), oraz pod warunkiem, że otrzymujący wyrazi zgodę na warunki tej umowy EULA. Jeśli OPROGRAMOWANIE jest aktualizacją, muszą także zostać przekazane wszelkie poprzednie wersje OPROGRAMOWANIA.

(f) Rozwiązanie umowy EULA — Niezależnie od jakichkolwiek innych uprawnień, firma DSC ma prawo rozwiązać niniejszą umowę EULA, jeżeli Użytkownik nie przestrzega jej warunków i postanowień. W takim przypadku użytkownik ma obowiązek zniszczyć wszystkie kopie tego OPROGRAMOWANIA i wszystkie jego komponenty składowe.

(g) Znaki towarowe — Niniejsza umowa EULA nie udziela Użytkownikowi żadnych praw do znaków towarowych lub znaków usługowych firmy DSC ani jej dostawców.

#### 3. PRAWA AUTORSKIE

Beneficjentem wszelkich praw własności i praw dotyczących własności intelektualnej, związanych z OPROGRAMOWANIEM (łącznie z obrazami, fotografiami i tekstem w OPROGRAMOWANIU), załączonymi materiałami drukowanymi i kopiami OPROGRAMOWANIA, jest firma DSC lub jej dostawcy. Użytkownik nie jest uprawniony do kopiowania materiałów drukowanych dostarczonych z OPROGRAMOWANIEM. Beneficjentami wszelkich praw własności i praw dotyczących własności intelektualnej, związanych z zawartością udostępnianą przez OPROGRAMOWANIE, są właściciele tej zawartości zgodnie z przepisami i traktatami dotyczącymi praw autorskich i własności intelektualnej. Niniejsza Umowa Licencyjna nie daje Licencjobiorcy żadnych praw do użytkowania takich treści. Wszelkie prawa, które nie zostały wyraźnie określone w umowie EULA, są zastrzeżone przez firmę DSC i jej dostawców.

#### 4. OGRANICZENIA EKSPORTOWE

Użytkownik deklaruje, że nie będzie eksportować ani reeksportować OPROGRAMOWANIA do krajów objętych ograniczeniami eksportowymi przez prawo obowiązujące w Kanadzie ani na rzecz osób fizycznych lub prawnych objętych tymi ograniczeniami.

#### 5. PRAWO WŁAŚCIWE

W odniesieniu do niniejszej umowy EULA prawem właściwym jest prawo obowiązujące w prowincji Ontario w Kanadzie.

#### 6. ARBITRAŻ

Wszelkie spory związane z niniejszą umową EULA będą rozstrzygane w sposób ostateczny i wiążący zgodnie z ustawą dotyczącą arbitrażu Arbitration Act, a Strony zobowiązują się do respektowania decyzji sądu arbitrażowego. Miejscem arbitrażu będzie Toronto w Kanadzie, a językiem arbitrażu będzie język angielski.

#### 7. OGRANICZONA GWARANCJA

(a) BRAK GWARANCJI — FIRMA DSC UDOSTĘPNIA OPROGRAMOWANIE "TAK JAK JEST", BEZ GWARANCJI. FIRMA DSC NIE GWARANTUJE, ŻE OPROGRAMOWANIE SPEŁNIA WYMAGANIA NABYWCY ANI ŻE OPROGRAMOWANIE BĘDZIE DZIAŁAĆ W SPOSÓB NIEPRZERWANY I WOLNY OD BŁEDÓW.

(b) ZMIANY ŚRODOWISKA UŻYTKOWANIA — Firma DSC nie ponosi odpowiedzialności za problemy spowodowane zmianami w środowisku użytkowania sprzętu ani za problemy wynikające z interakcji OPROGRAMOWANIA z OPROGRAMOWANIEM lub SPRZĘTEM firm innych niż DSC.

(c) OGRANICZENIE ODPOWIEDZIALNOŚCI; GWARANCJA ODZWIERCIEDLA OBCIĄŻENIE RYZYKIEM — W KAŻDEJ SYTUACJI, JEŚLI JAKIEKOLWIEK PRZEPISY PRAWA STANOWIĄ O ISTNIENIU GWARANCJI LUB WARUNKÓW NIEZAWARTYCH W NINIEJSZEJ UMOWIE LICENCYJNEJ, CAŁKOWITA ODPOWIEDZIALNOŚĆ FIRMY DSC NA MOCY JAKIEGOKOLWIEK ZAPISU NINIEJSZEJ UMOWY LICENCYJNEJ BEDZIE OGRANICZONA DO WIĘKSZEJ Z DWÓCH KWOT: KWOTY ZAPŁACONEJ PRZEZ UŻYTKOWNIKA ZA OPROGRAMOWANIE LUB KWOTY 5,00 DOLARÓW KANADYJSKICH (5,00 CAD). USTAWODAWSTWA NIEKTÓRYCH KRAJÓW NIE ZEZWALAJĄ NA WYŁĄCZANIE ANI OGRANICZANIE ODPOWIEDZIALNOŚCI ZA SZKODY WYNIKOWE LUB PRZYPADKOWE, DLATEGO POWYŻSZE OGRANICZENIE MOŻE NIE MIEĆ ZASTOSOWANIA W PRZYPADKU NIEKTÓRYCH UŻYTKOWNIKÓW.

(d) ZASTRZEŻENIE DOTYCZĄCE GWARANCJI — NINIEJSZA GWARANCJA OKREŚLA CAŁOŚĆ UDZIELANEJ GWARANCJI I ZASTĘPUJE WSZELKIE INNE GWARANCJE, WYRAŹNE LUB DOROZUMIANE (ŁĄCZNIE Z DOROZUMIANYMI GWARANCJAMI PRZYDATNOŚCI HANDLOWEJ LUB PRZYDATNOŚCI DO OKREŚLONEGO CELU), ORAZ WSZELKIE INNE ZOBOWIĄZANIA FIRMY DSC. FIRMA DSC NIE UDZIELA ŻADNEJ INNEJ GWARANCJI. FIRMA DSC NIE ZEZWALA I NIE UDZIELA AUTORYZACJI ŻADNYM OSOBOM TRZECIM ŚWIADCZĄCYM, ŻE DZIAŁAJĄ W JEJ IMIENIU, DO MODYFIKOWANIA LUB WPROWADZANIA ZMIAN W TEJ GWARANCJI ANI DO UDZIELANIA ŻADNYCH INNYCH GWARANCJI LUB PRZYJMOWANIA ODPOWIEDZIALNOŚCI W ZWIĄZKU Z TYM OPROGRAMOWANIEM.

(e) ODSZKODOWANIA I OGRANICZENIA GWARANCJI — NIEZALEŻNIE OD OKOLICZNOŚCI FIRMA DSC NIE BĘDZIE ZOBOWIĄZANA DO WYPŁATY ODSZKODOWAŃ ZA SZKODY SPECJALNE, PRZYPADKOWE, WYNIKOWE LUB POŚREDNIE W PRZYPADKU ROSZCZEŃ UZASADNIONYCH NARUSZENIEM GWARANCJI LUB UMOWY, ZANIEDBANIEM, ODPOWIEDZIALNOŚCIĄ BEZWZGLĘDNĄ LUB INNĄ PODSTAWĄ PRAWNĄ. PRZYKŁADEM SZKÓD TEGO TYPU MOŻE BYĆ UTRATA ZYSKÓW, OPROGRAMOWANIA LUB ZWIĄZANEGO Z NIM URZĄDZENIA, KOSZT KAPITAŁU, WYMIANY URZĄDZENIA, INSTALACJI, USŁUG, PRZESTOJÓW, CZASU NABYWCY I ODSZKODOWAŃ DLA STRON TRZECICH, TAKICH JAK KLIENCI, I ZNISZCZENIE MIENIA.

OSTRZEŻENIE: Firma DSC zaleca regularne testowanie całego systemu. Jednak nawet w przypadku częstego wykonywania testów, ze względu między innymi na możliwość naruszenia urządzenia w sposób przestępczy lub przerwania obwodów elektrycznych OPROGRAMOWANIE może nie działać zgodnie z oczekiwaniami. Deklaracja zgodności FCC

OSTRZEŻENIE: wprowadzenie zmian lub modyfikacji, które nie zostały jednoznacznie zatwierdzone przez DSC, może skutkować odebraniem Użytkownikowi prawa do korzystania z niniejszego sprzętu.

To urządzenie generuje i wykorzystuje energię o częstotliwościach radiowych i może zakłócać odbiór sygnałów radiowych i telewizyjnych, jeżeli nie jest zainstalowane i użytkowane zgodnie z zaleceniami producenta. Urządzenie było testowane i zostało uznane za zgodne z limitami dla urządzeń cyfrowych klasy B, określonymi w sekcji "B" części 15 przepisów komisji FCC w celu zapewnienia uzasadnionej ochrony przed zakłóceniami tego typu w instalacjach w budynkach mieszkalnych. Nie można jednak zagwarantować, że zakłócenia nie będą występować w określonej instalacji. Jeżeli urządzenie zakłóca odbiór sygnałów telewizyjnych lub radiowych, co można sprawdzić, wyłączając i ponownie włączając urządzenie, można eliminować te zakłócenia przy użyciu jednej lub kilku następujących metod:

- Zmienić orientację anteny odbiorczej.

- Zmienić położenie centrali alarmowej względem odbiornika.
- Przenieść centralę alarmową do lokalizacji z dala od odbiornika.

- Podłączyć centralę alarmową do innego gniazda elektrycznego, tak aby centrala alarmowa i odbiornik znalazły się w innych obwodach.

Jeżeli jest to konieczne, użytkownik powinien konsultować się z dystrybutorem lub doświadczonym technikiem radiowo-telewizyjnym w celu uzyskania dodatkowych zaleceń. Następująca broszura przygotowana przez urząd FCC może być przydatna dla użytkownika: "How to Identify and Resolve Radio/Television Interference Problems" (Identyfikacja i rozwiązywanie problemów z zakłóceniami radiowo-telewizyjnymi). Tę broszurę można uzyskać w biurze U.S. Government Printing Office, Washington D.C. 20402, USA, Stock # 004-000-00345-4.

To urządzenie cyfrowe klasy B jest zgodne z kanadyjską normą CAN ICES-3(b)/nmb-3(b).

EN50131-1 stopień 2/klasa II

Panel sterowania HS2TCHP E ma atest wydany przez Telefication, zgodnie z normami EN50131-1:2006 + A1:2009 + A2:2017, EN50131-3:2009 dla stopnia 3, klasy II.

Uwaga: W przypadku instalacji zgodnych z normą EN50131 należy wyłączyć następujące funkcje (inicjowane za pomocą przycisków awaryjnych panelu sterowania):

- funkcja alarmu pożarowego,

- dodatkowa funkcja alarmu medycznego,

- funkcja alarmu napadowego.

© 2018 Tyco Security Products. Wszelkie prawa zastrzeżone. Toronto, Kanada • www.dsc.com

Znaki towarowe, logo i znaki usługowe, zamieszczone w niniejszym dokumencie, zostały zarejestrowane w Stanach Zjednoczonych [lub innych krajach]. Zabronione jest wykorzystywanie znaków towarowych niezgodnie z przepisami. Firma Tyco konsekwentnie egzekwuje swoje prawa dotyczące jej własności intelektualnej w pełnym zakresie dozwolonym przez prawo, łącznie z postępowaniem sądowym, jeżeli jest to konieczne. Wszelkie znaki towarowe, które nie są własnością firmy Tyco, należą do innych odpowiednich podmiotów i są używane na mocy uzyskanego zezwolenia lub w zakresie dozwolonym przez prawo. Oferta produktów i specyfikacja może ulec zmianie bez powiadomienia.

Rzeczywisty wygląd produktów może różnić się od wyglądu przedstawionego na zdjęciach. Niektóre funkcje są dostępne tylko w wybranych produktach. Dostępność jest zależna od regionu. Aby uzyskać więcej informacji, należy skontaktować się z przedstawicielem handlowym.

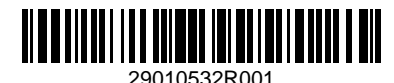